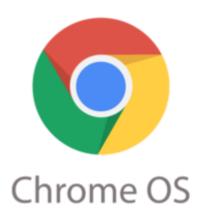

## Google Chrome Tip #6: Where's the Status bar?

Google has really gone to great lengths to try to increase the viewing space in its Google Chrome browser such as moving the tabs into the window's Title bar, etc. One thing that appears to be missing, though, is the Status bar at the bottom. So how do you see what URL you are hovering over? How do you know what URL is loading? The status bar is there on the lower right of the page, however it's just not always there. Hover over any link, or load a page, and you will see the Status bar slid in.

Statust bard or type unknown

When you move off of a link or when the page finished loading, the Status bar slides away when not needed. Slick!

## Category

1. Google Chrome Tips

## **Tags**

- 1. browser
- 2. Google
- 3. Google Chrome
- 4. status
- 5. status bar
- 6. tips

Date 07/31/2025 Date Created 09/14/2008